### **SuisseOffer**

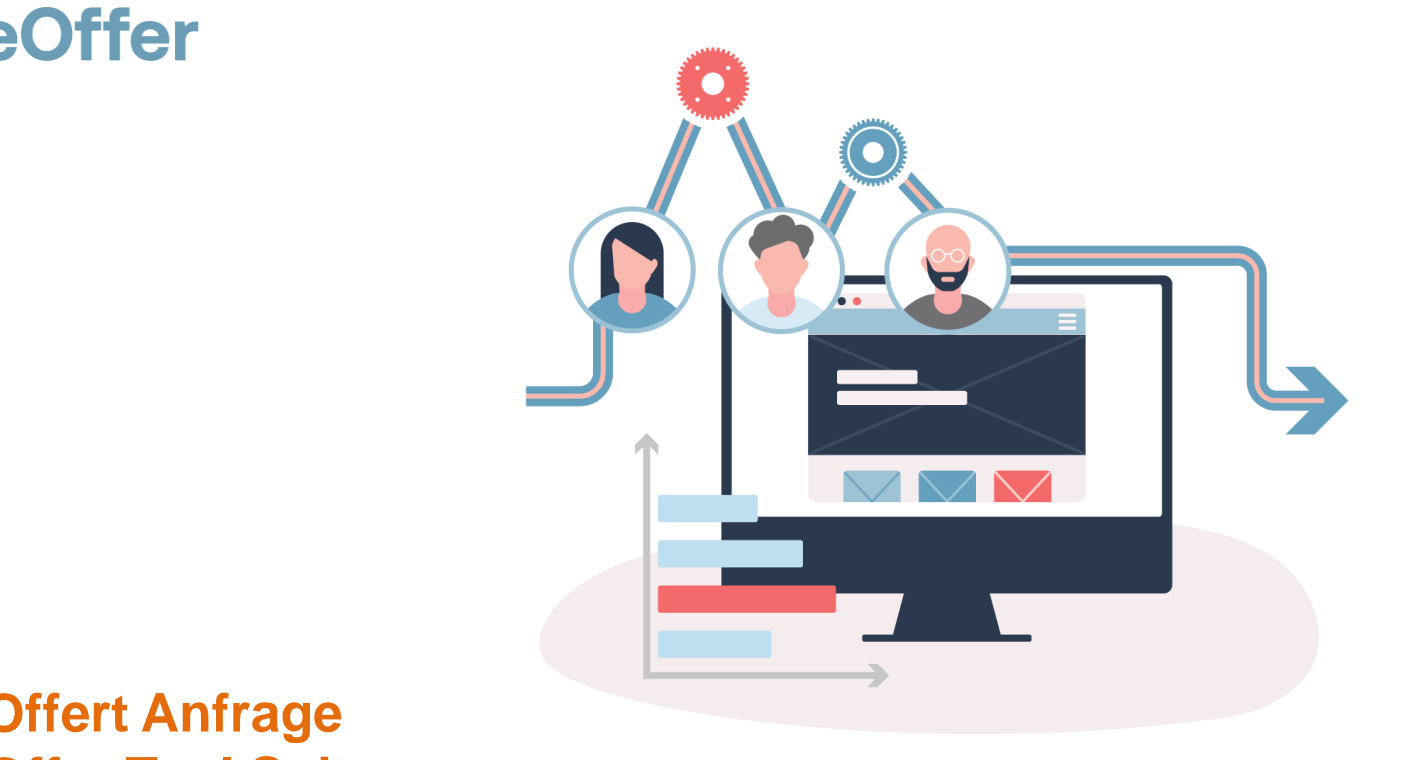

### **RFQ – Offert Anfrage SuisseOffer Tool Suite**

# Was tun wir?

- Fokus
	- Mini-Tender-Management im öffentlichen Beschaffungswesen
	- Einladungsverfahren, RFQ, RFI
	- WTO-Verfahren
- SW-Entwicklung, Cloud und Datensicherheit
	- Agiles Vorgehen
	- Schweizer Software
		- Java Enterprise Umfeld (Oberfläche mit Primefaces)
	- Datenhaltung in Schweizer Rechenzentrum (Tier IV, ISO 27001) in der BEGASOFT Government-Cloud

### Wizard geführt und Responsive ..

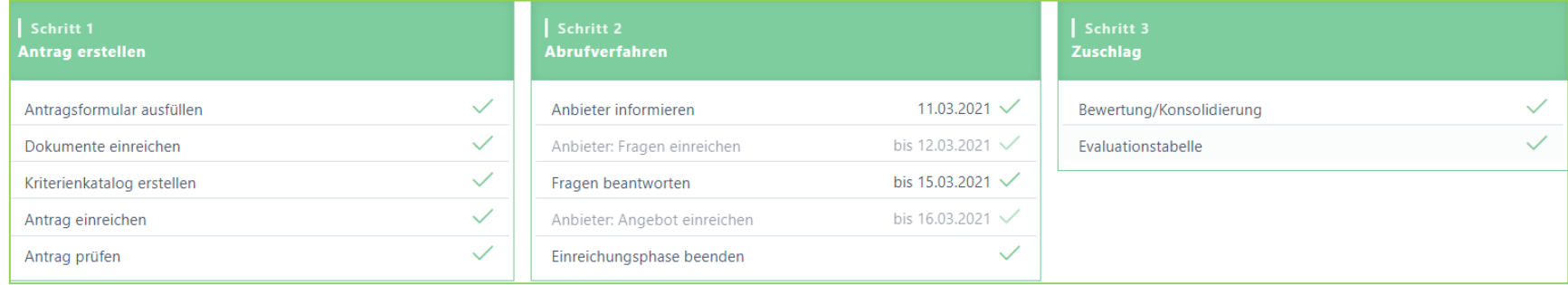

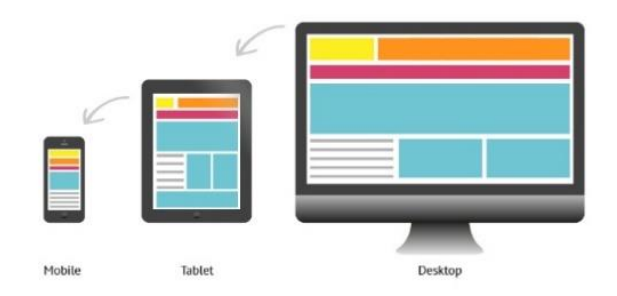

### Unterstützte Verfahren

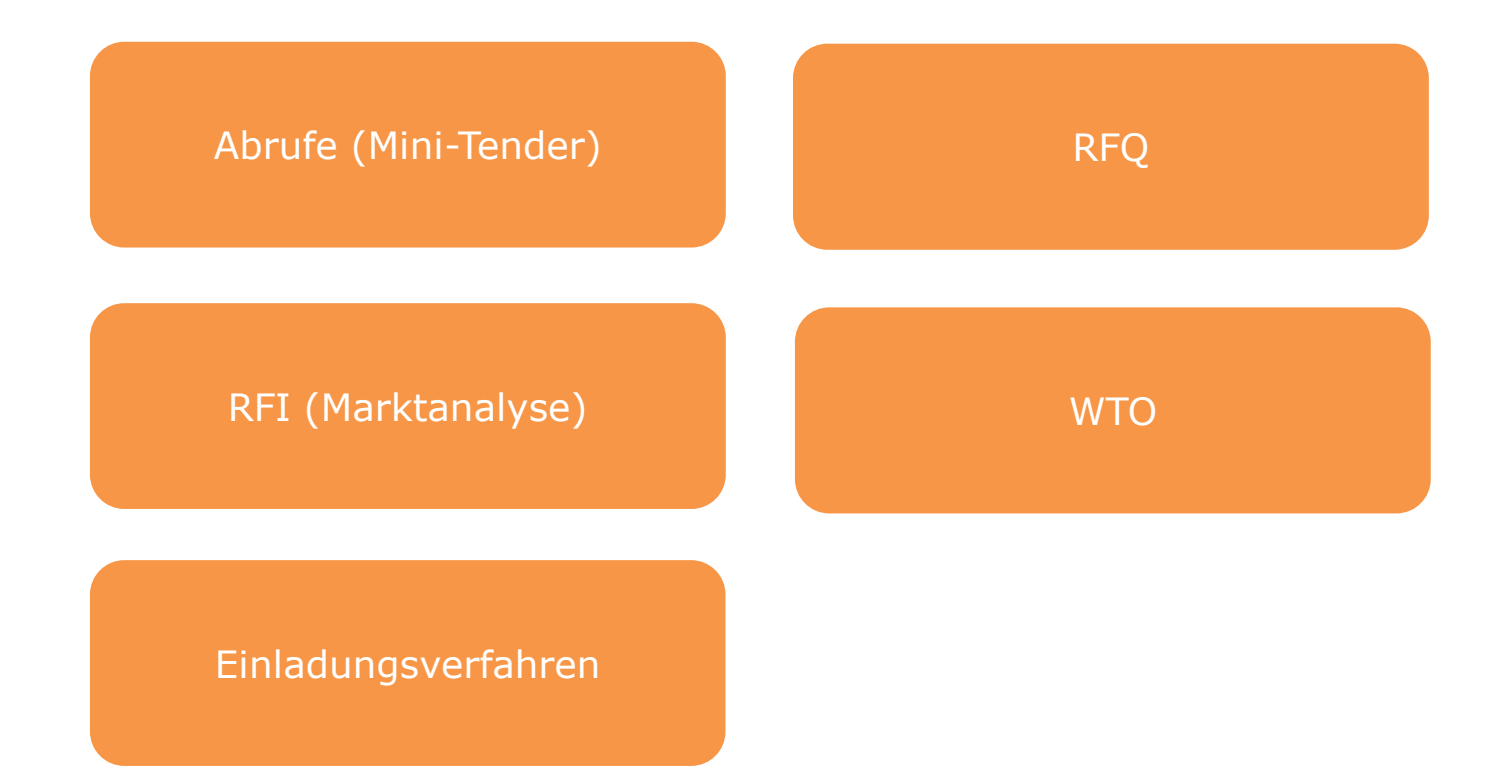

### Rollen im System

• Objektorientierte Benutzerverwaltung

Admin PL/FB Anbieter

• 2-Faktor-Authentifizierung per Mobile-Nummer oder E-Mail

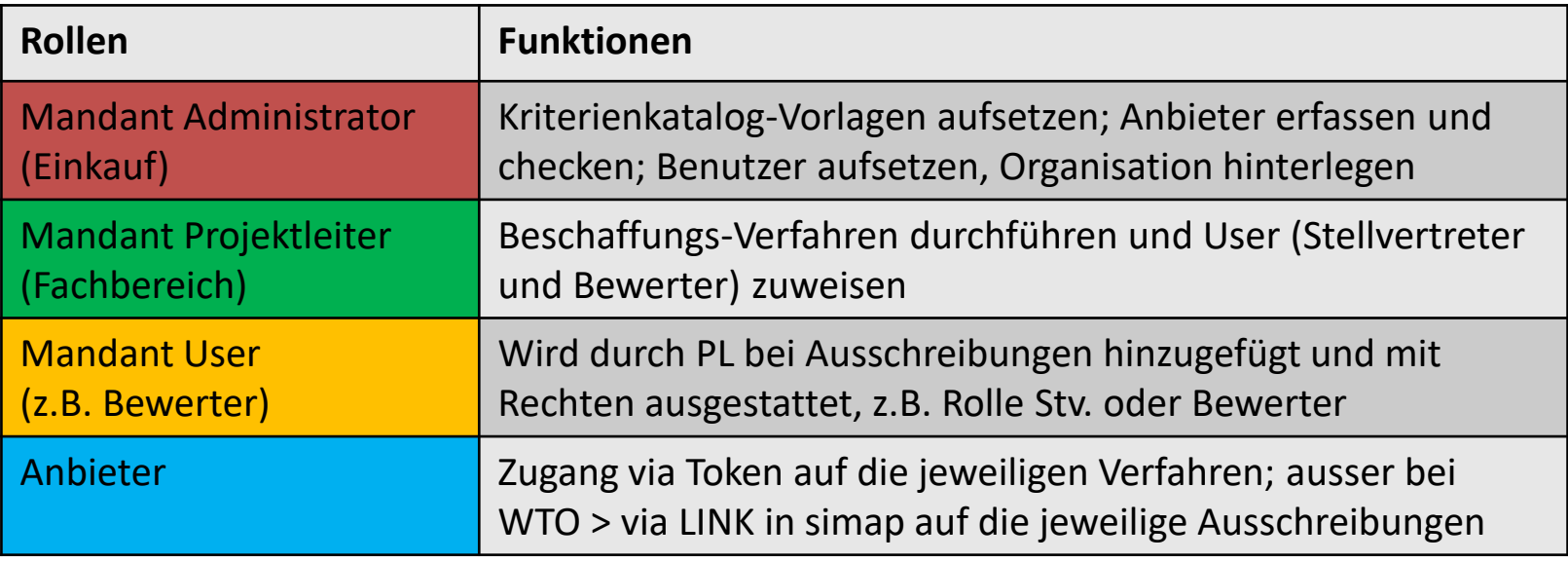

# Der RFQ – Offert-Anfrage

Der RFQ wird als SaaS (Software as a Service) zur Verfügung gestellt:

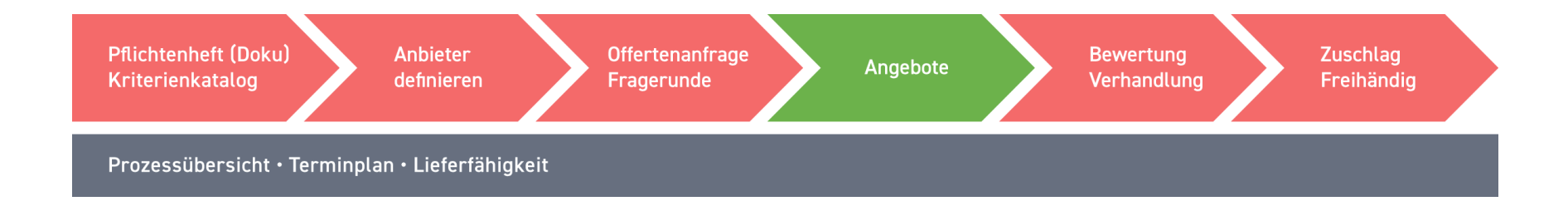

- Kriterienkatalog: Kriterienkataloge können als Vorlagen abgebildet werden
- Anbieter definieren: Anbieter können direkt hinzugefügt werden

### Präsentation Modul RFQ – Offert-Anfrage

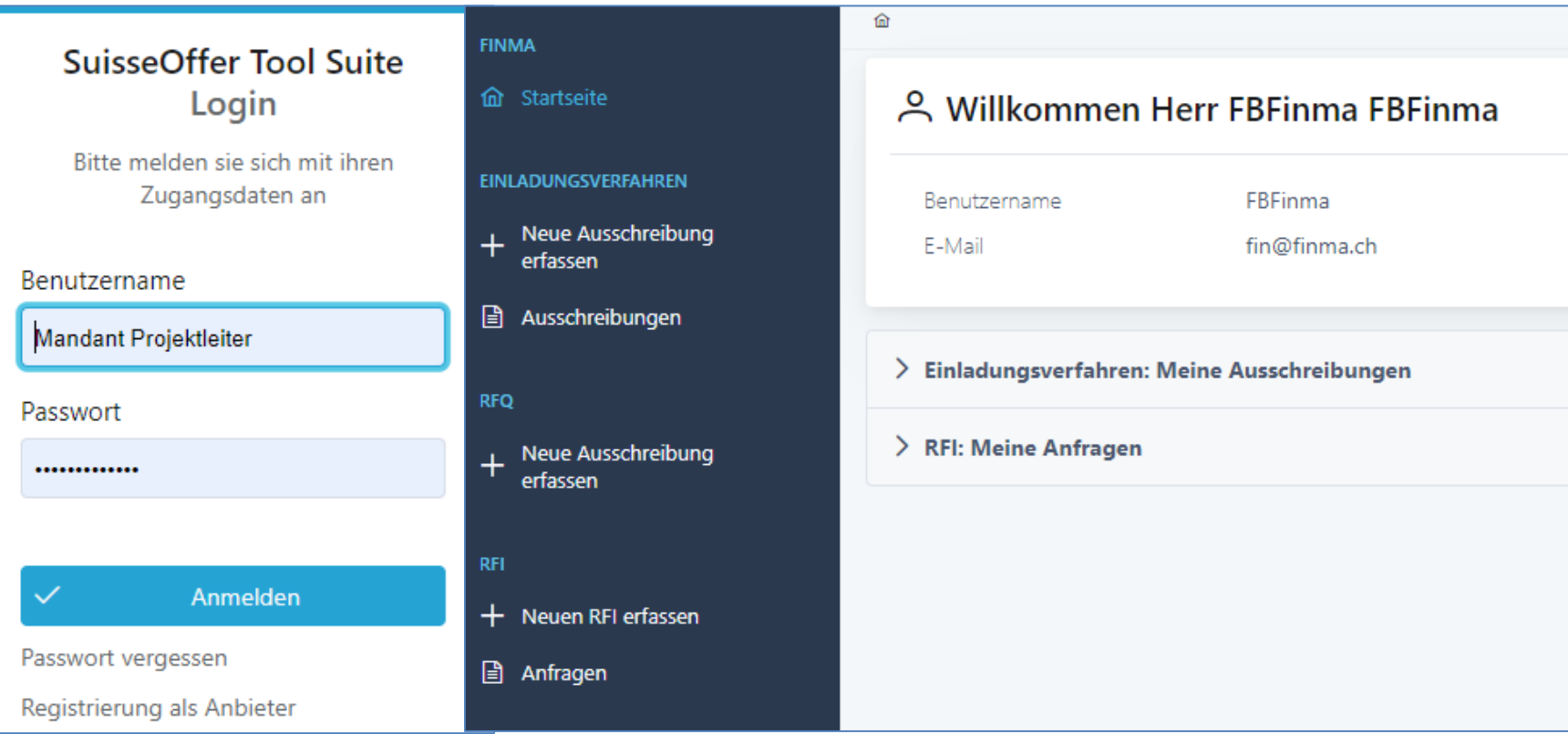

# Log In – SuisseOffer Plattform

Log-In Prozess via **[www.suisseoffer.ch](http://www.suisseoffer.ch/)** 

• Benutzername, Passwort (2-Factor)

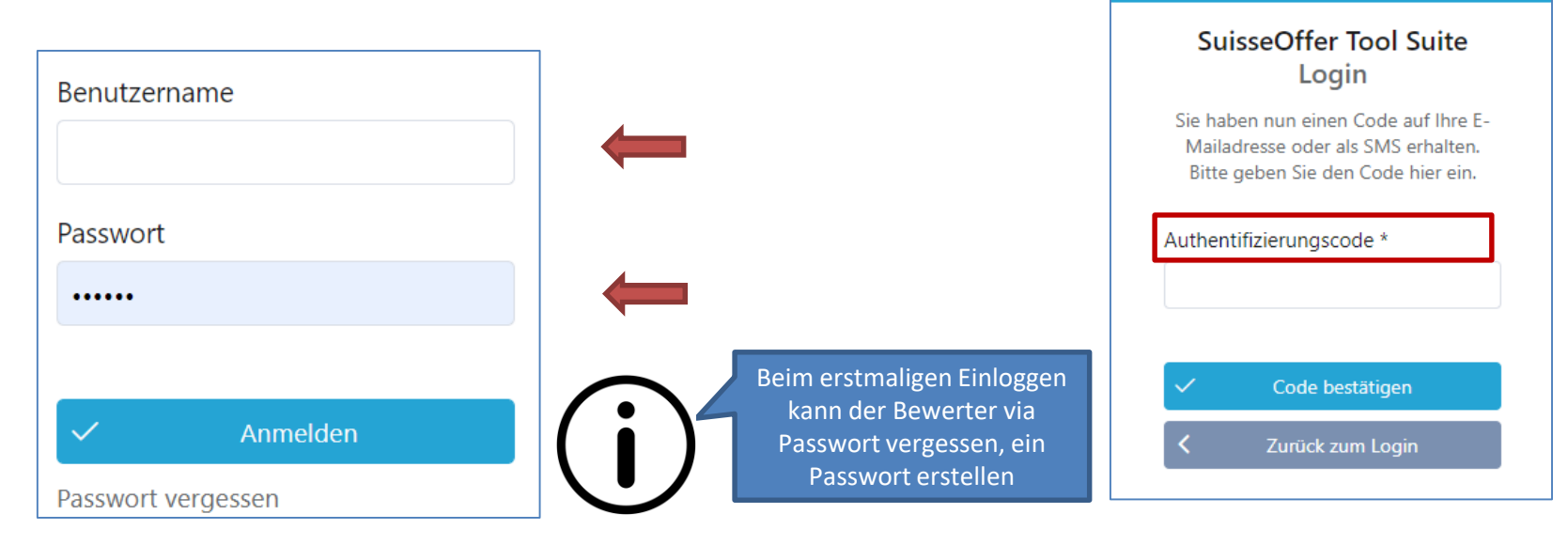

PL/FB

忆

**LOGIN** 

### Tool Suite in 4 Sprachen

Die Benutzer der SuisseOffer Tool Suite können die Systemsprache inkl. E-Mail Versand-Ausgaben wählen: Benutzerdaten ändern

 $\triangleright$  Deutsch, Französisch, Italienisch und Englisch

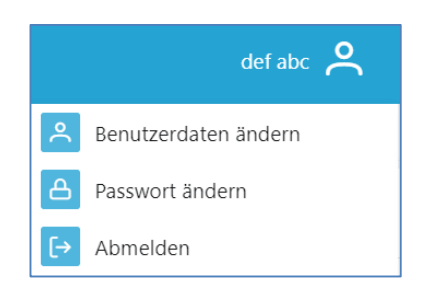

PL/FB

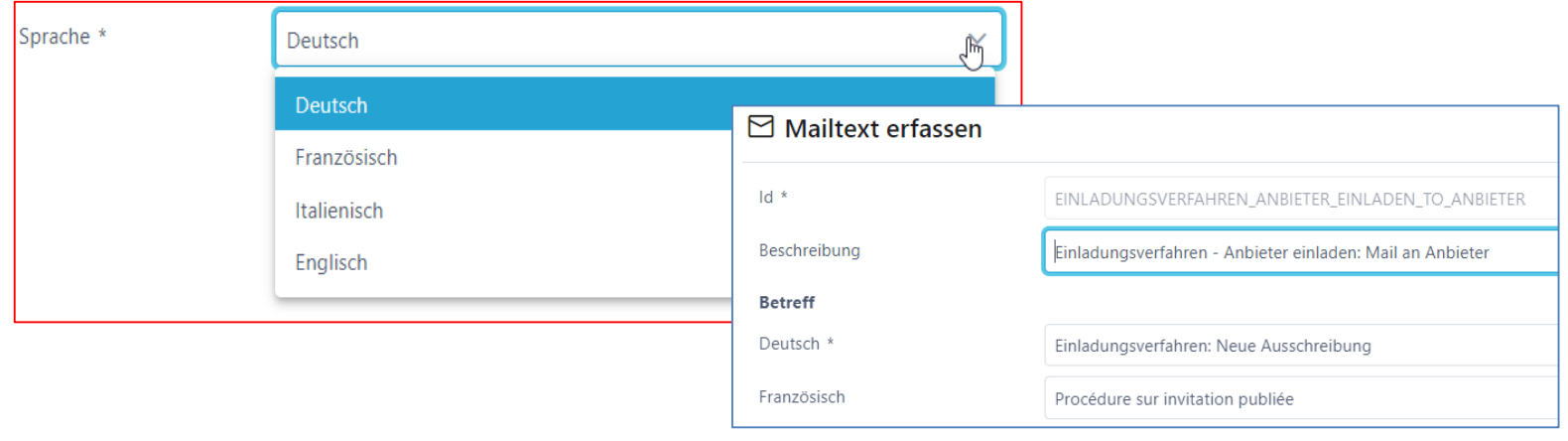

# Rolle Admin (Einkauf)

• Menu Admin (Einkauf)

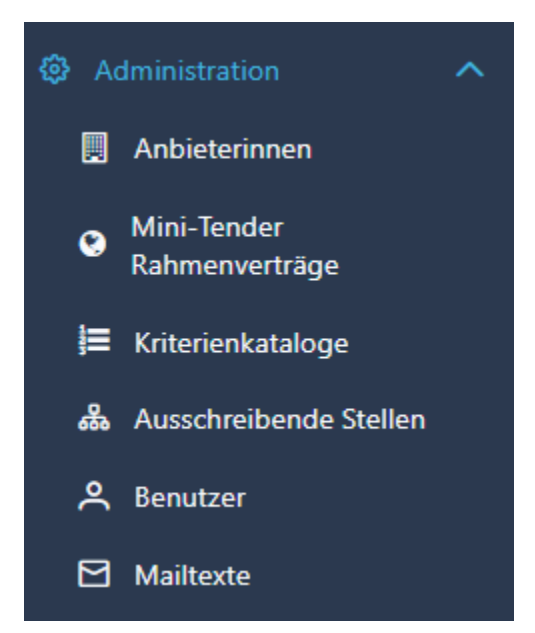

Admin

### Benutzer aufsetzen

- Benutzername z.B. Hans.Muster oder E-Mail Adresse
- Passwort erstellen und 2-Faktor-Authentifizierung

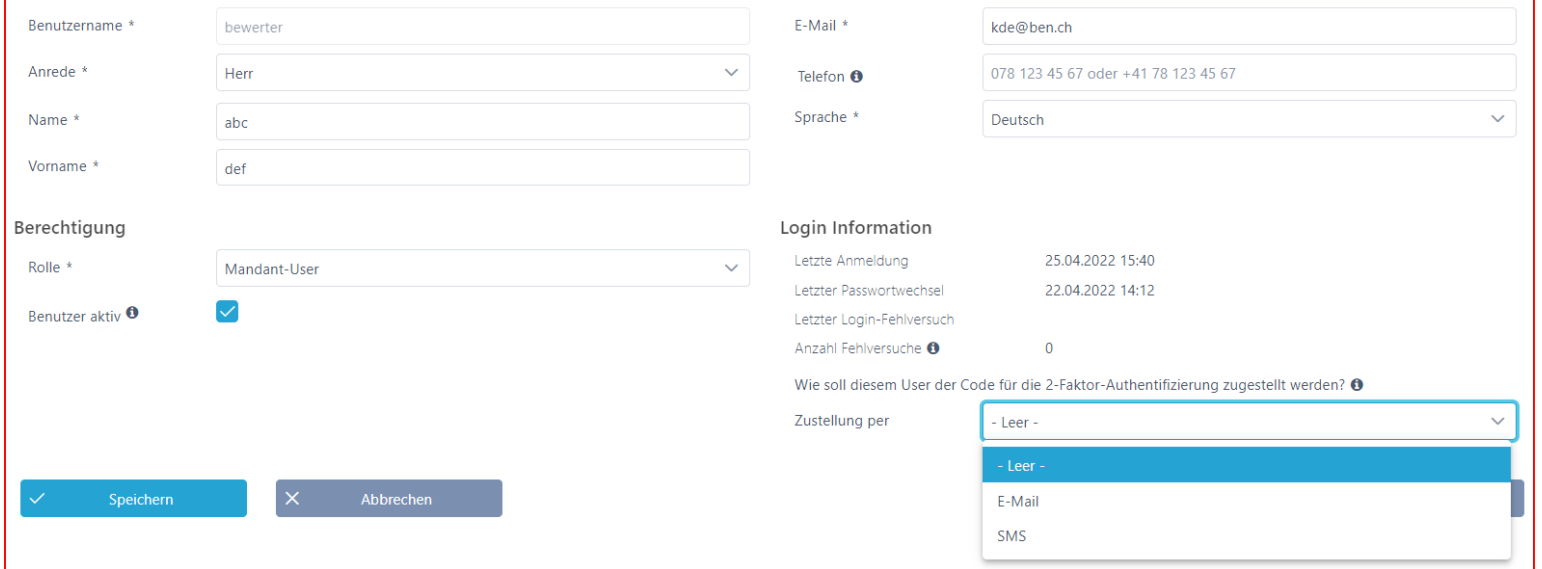

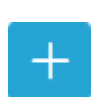

Admin

### Ausschreibende Stellen aufsetzen

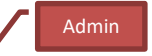

 $+$ 

• Aufsetzen von ausschreibenden Stellen (Fachbereichen)

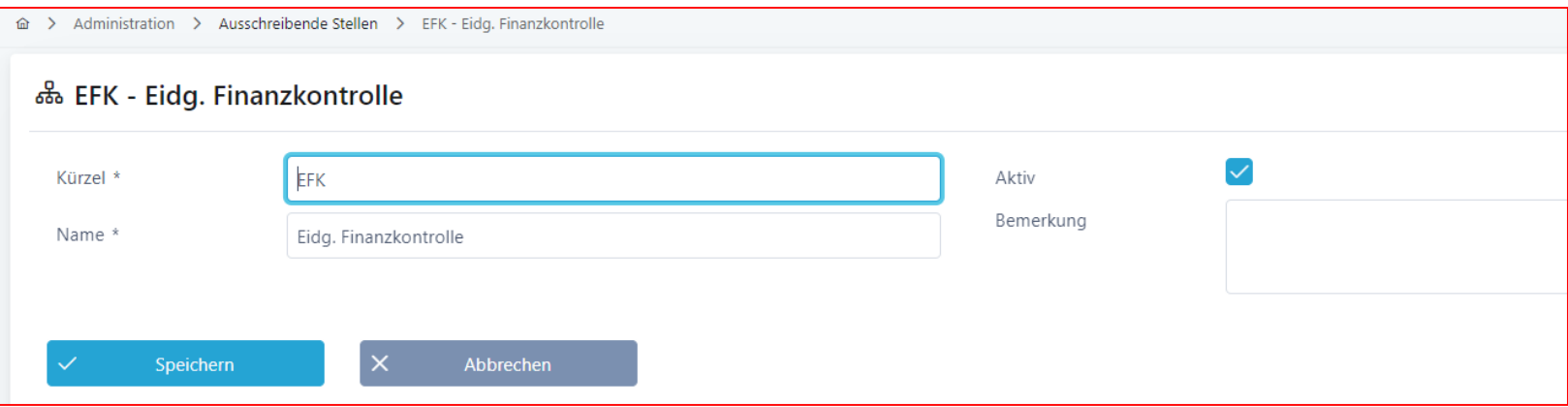

### Kriterien Kataloge erfassen

- Abbildung Master Kriterienkataloge > Details siehe Ausschreibung erfassen
- Vorhandene Kriterienkataloge können in sämtlichen Verfahren verwendet werden

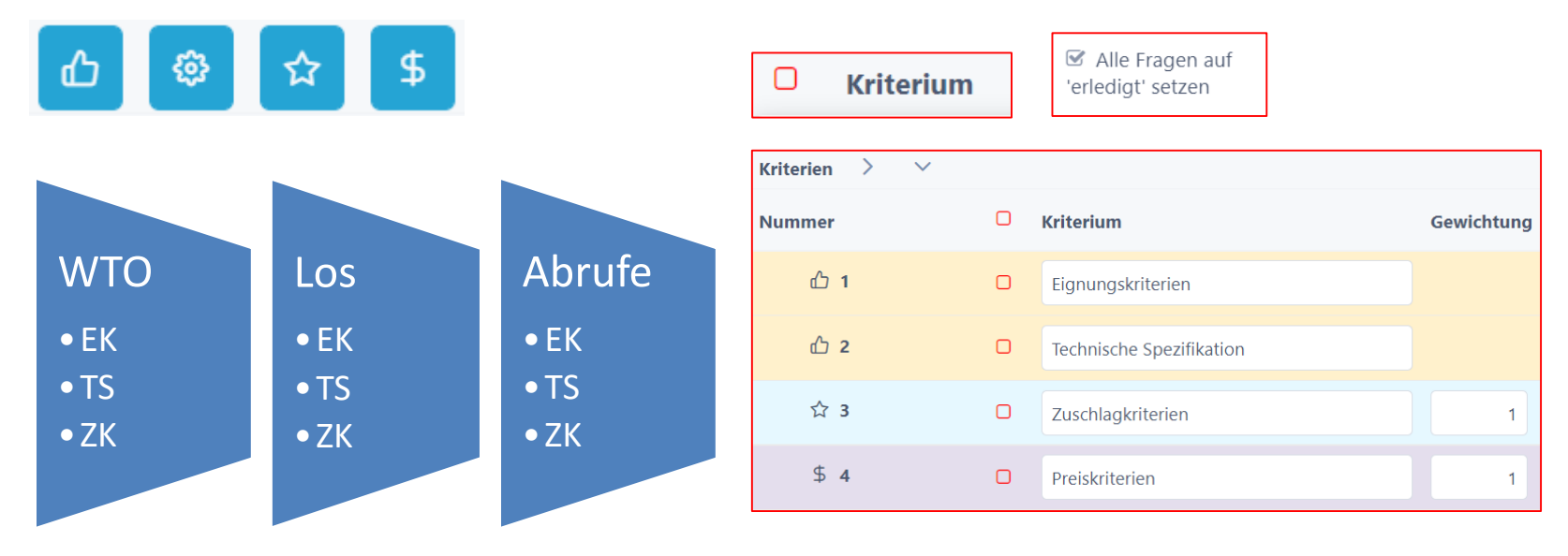

Admin

 $+$ 

### Anbieterdaten erfassen (Anbieter Check)

- Neue Anbieter erfassen
- Anbieter-Daten kontrollieren und ev. zusammenführen

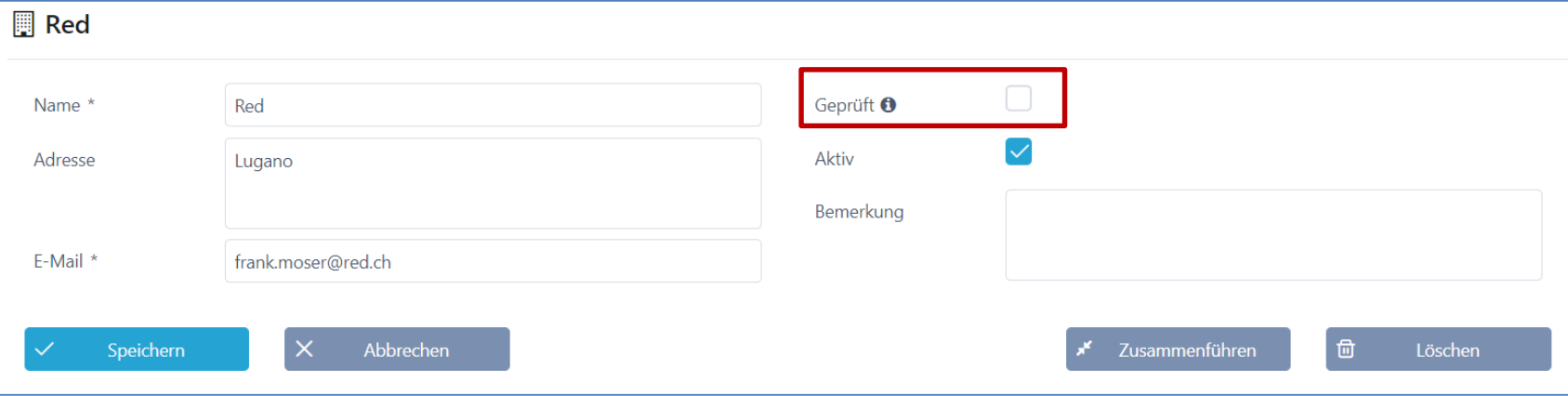

Admin

 $+$ 

### Rolle Projektleiter / Fachbereich

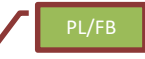

- Grunddaten erfassen
- Dokumente einreichen (Pflichtenheft)
- Kriterienkatalog aus Vorlagen verwenden, anpassen oder neu erstellen
- Anbieter erfassen
- Review
- Anbieter einladen
- Frageforum
- Bewertung Angebote
- Evaluation

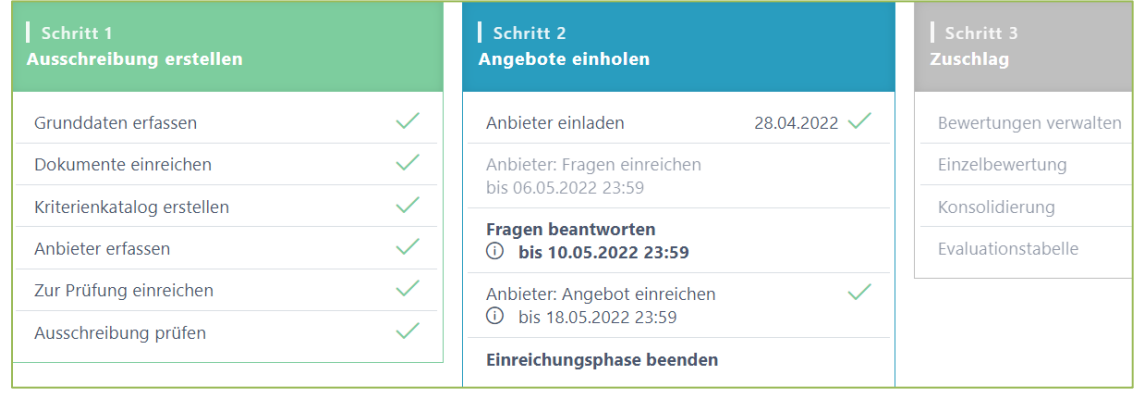

# Neue Ausschreibung erfassen

PL/FB

- Beschaffungs-Verfahren starten
	- Grunddaten
	- Dokumente hochladen
	- Kriterienkatalog erstellen
	- Anbieter erfassen

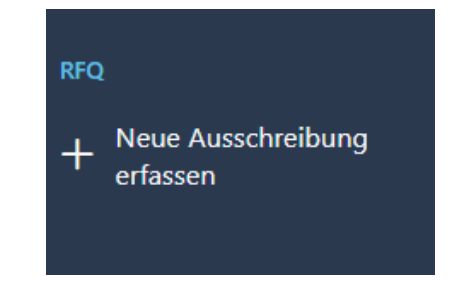

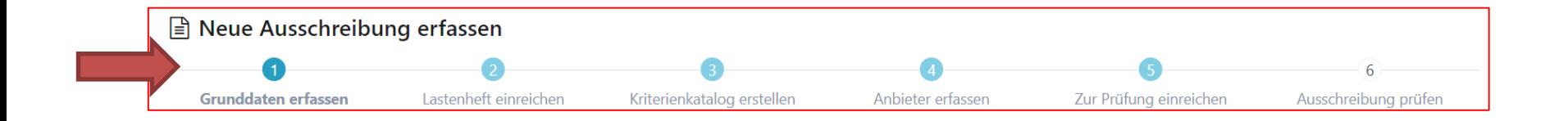

### Schritt 1 – Grunddaten

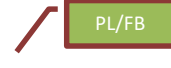

 $\checkmark$ 

- Bitte auswählen -

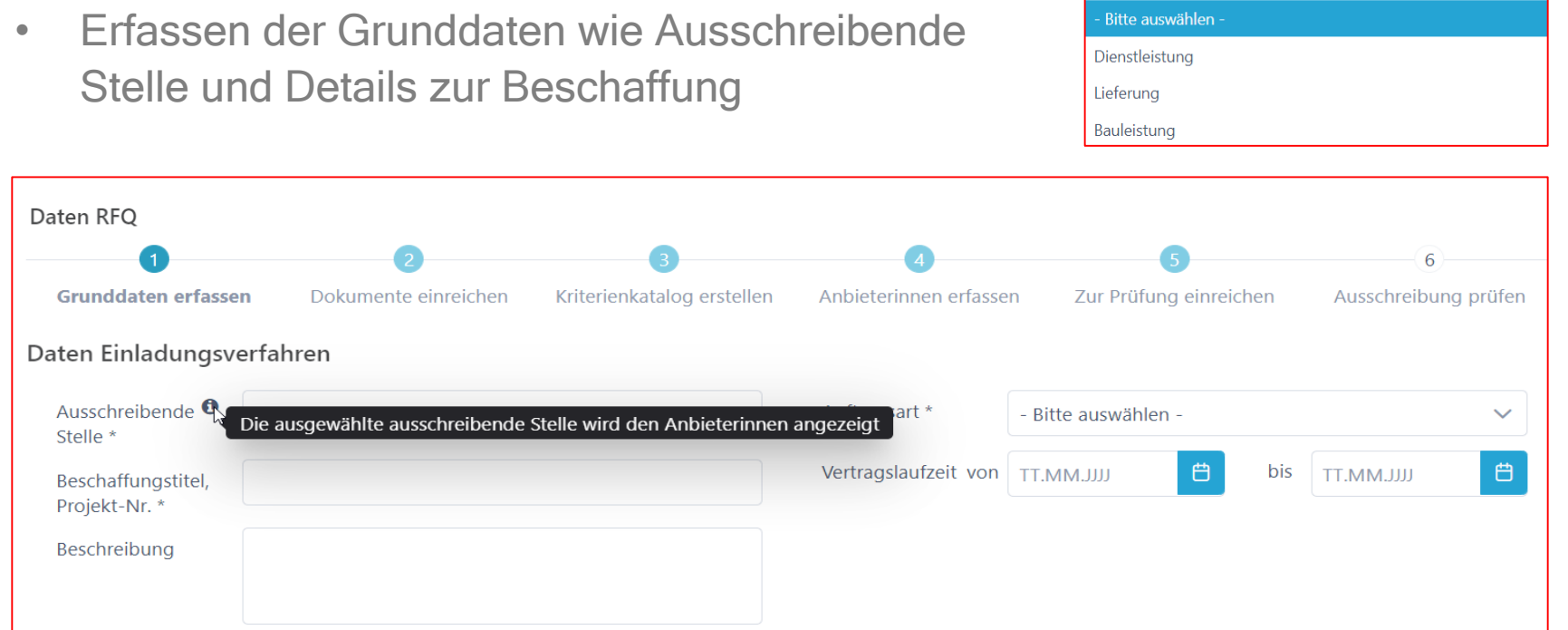

### Benutzer auf Ausschreibungen hinterlegen

- Benutzer zuweisen (Objektorientierte Benutzerverwaltung)
- Rolle Erfasser und Stellvertreter haben die gleichen Rechte
- Benachrichtigungen aktivieren
- Bewerter werden später hinzugefügt

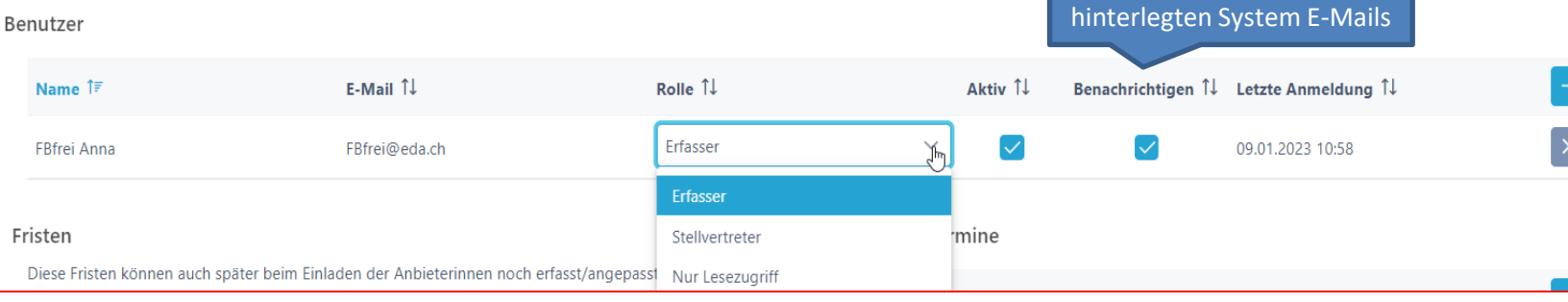

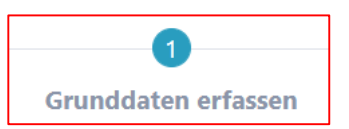

Bei den Benachrichtigungen handelt es sich um die

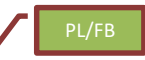

## Fristen / Termine festlegen

- Fristen können später angepasst werden
	- **► Zusätzliche Termine sind frei definierbar**

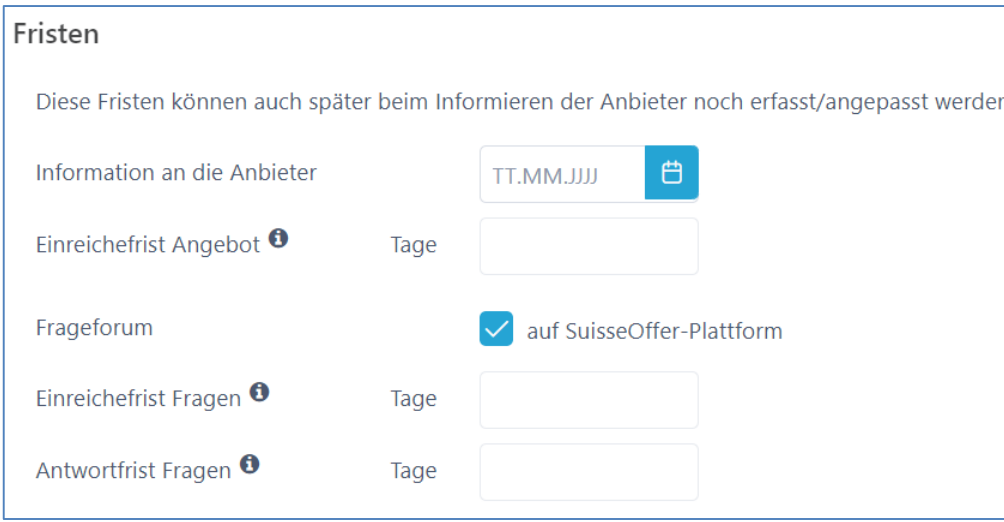

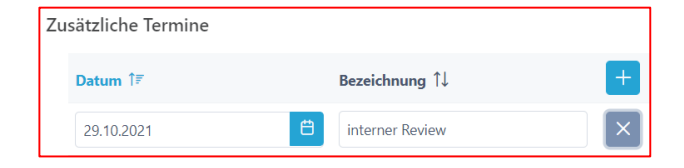

### PL/FB

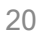

### **Dokumente**

- Dokumente (interne und externe) hochladen
- Interne Doku können jederzeit, auch nachträglich hochgeladen werden

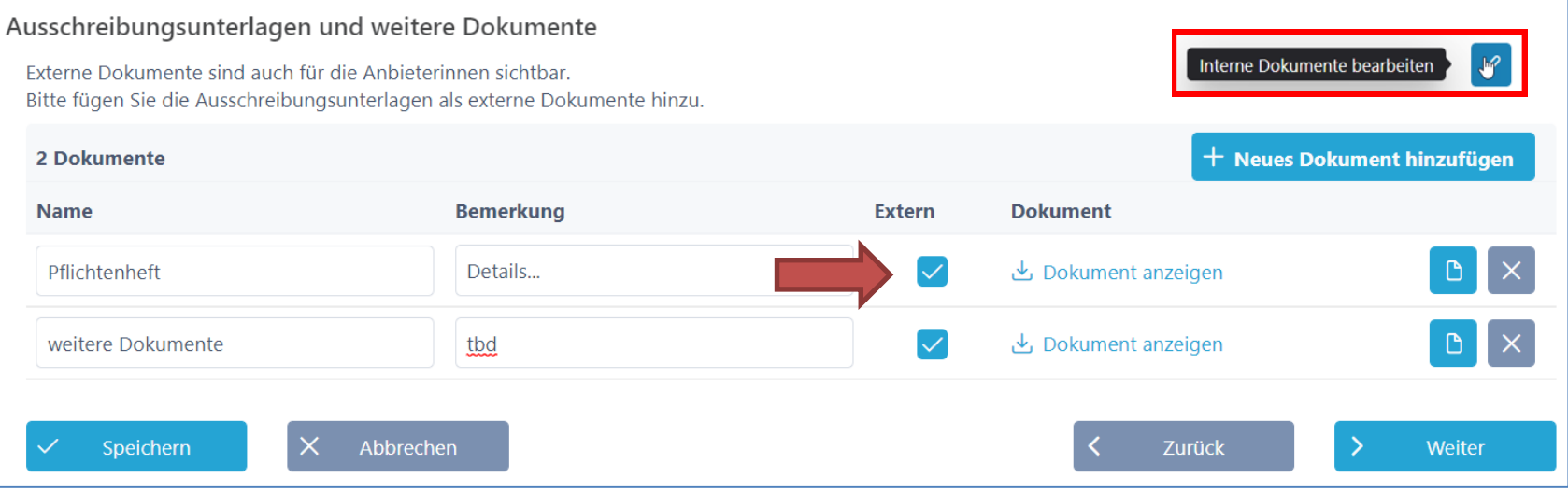

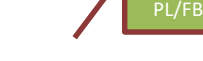

## Kriterienkatalog

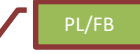

- Kriterienkatalog erstellen / auswählen
	- Kategorien: EK/TS/ZK (Preis)
	- Gewichtung und Punkte zuteilen
	- Export-Funktion (Excel)

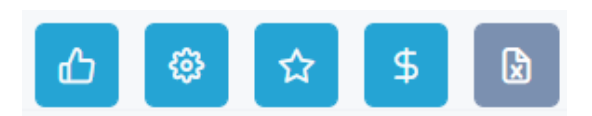

### Kriterienkatalog auswählen und kopieren

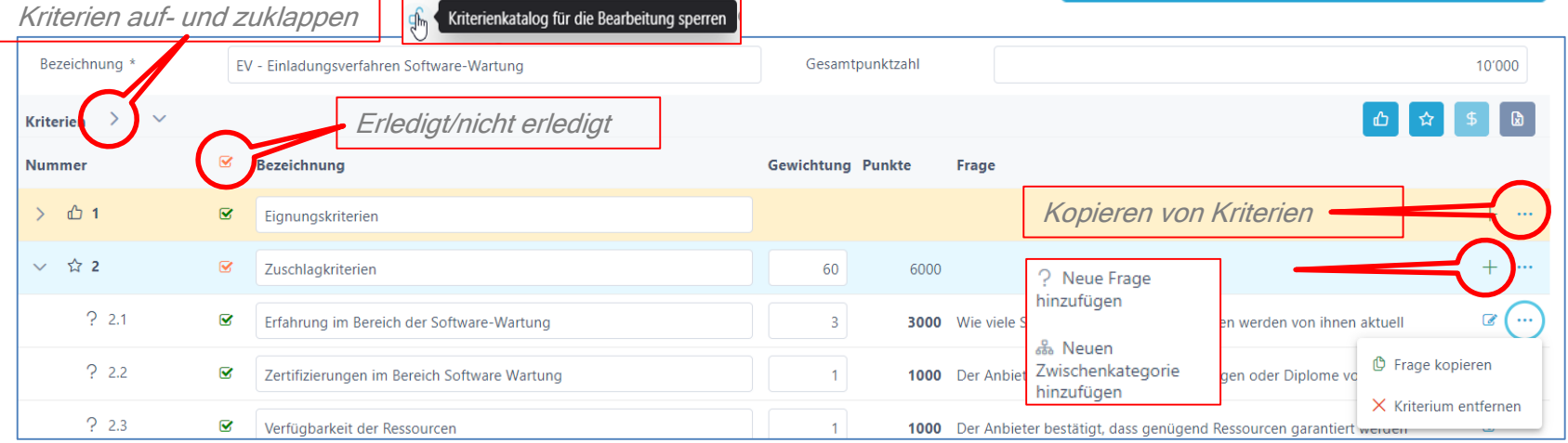

## Kriterien hinzufügen / bearbeiten

- Kriterien definieren
	- Anforderungen / Erfüllung / Bewertung
	- Antworttyp für Anbieter festlegen
	- Taxonomie für Bewertung festlegen
	- Bemerkung für Anbieter zulassen
	- Dokumente (zusätzliche ) verlangen

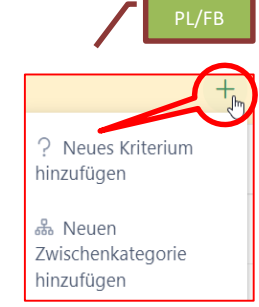

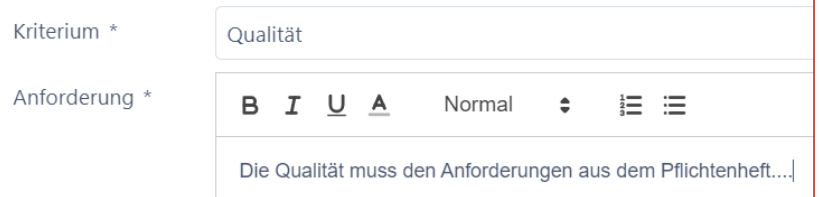

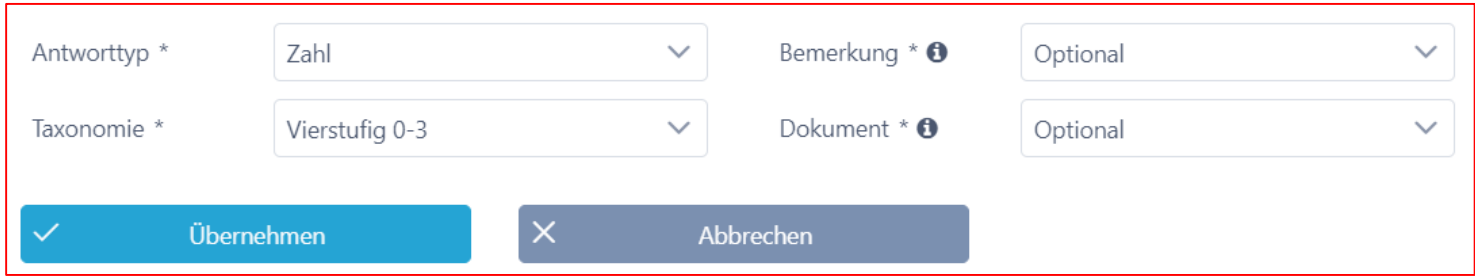

### Anbieter erfassen

- Anbieter aus der Datenbank hinzufügen
- Neue Anbieter erfassen
	- Check durch Admin (nicht prozessrelevant)

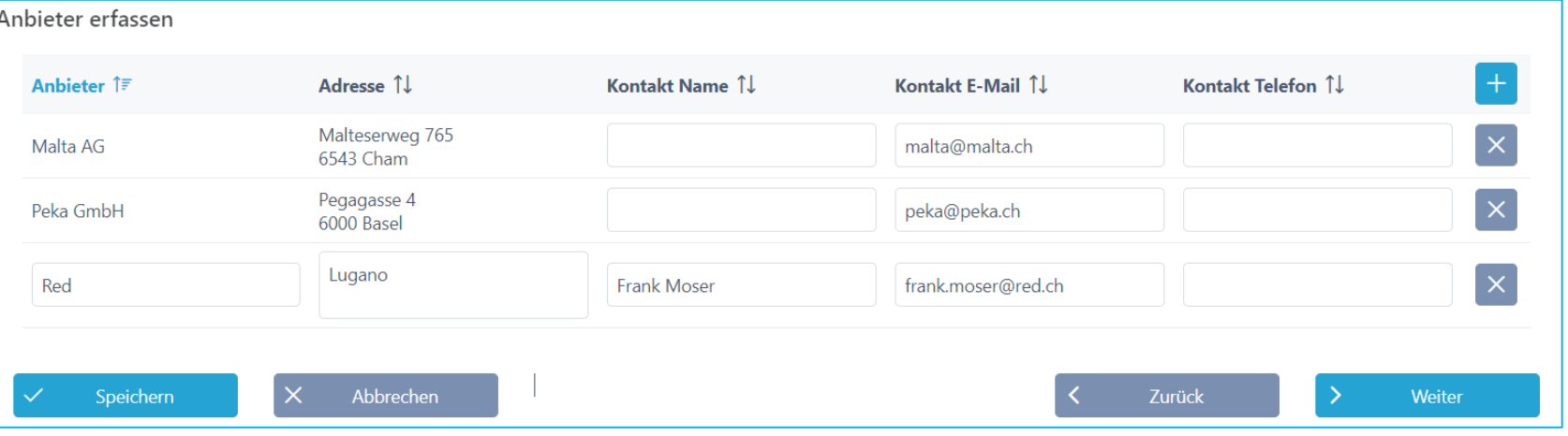

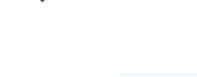

PL/FB

 $+$ 

Neuen Anbieter erfassen

同

# RFQ Prüfung

• Prozess kann zum internen Review eingereicht werden

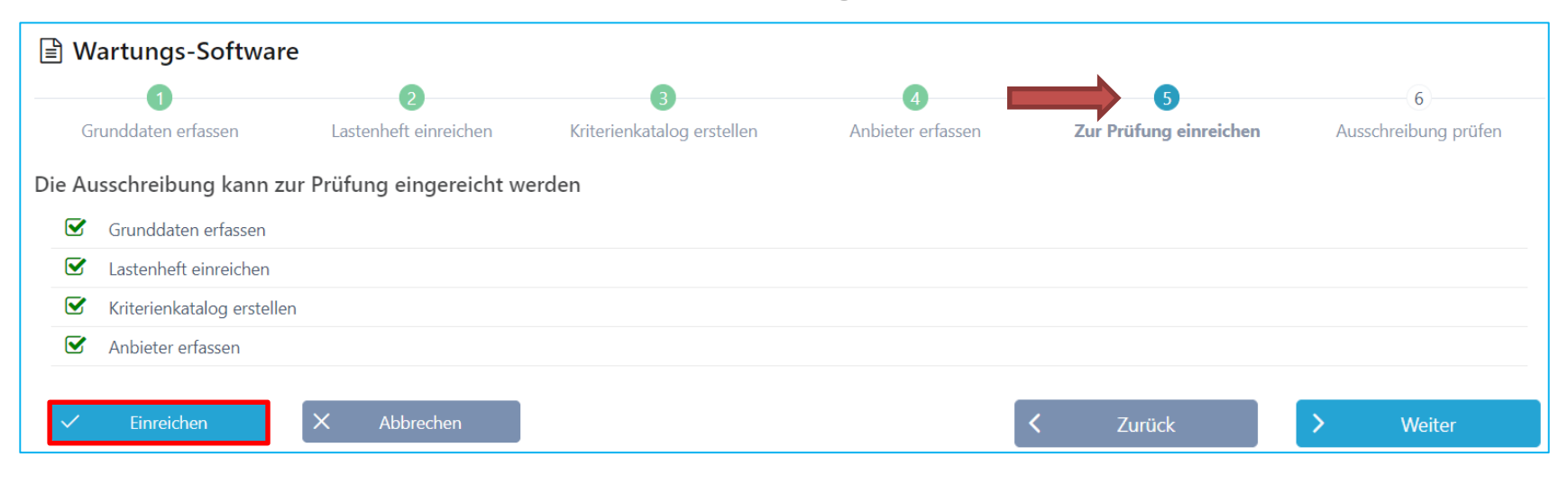

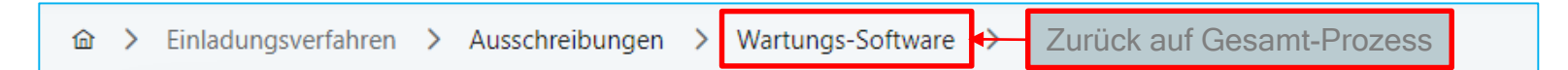

PL/FB

### Review und Freigabe

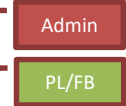

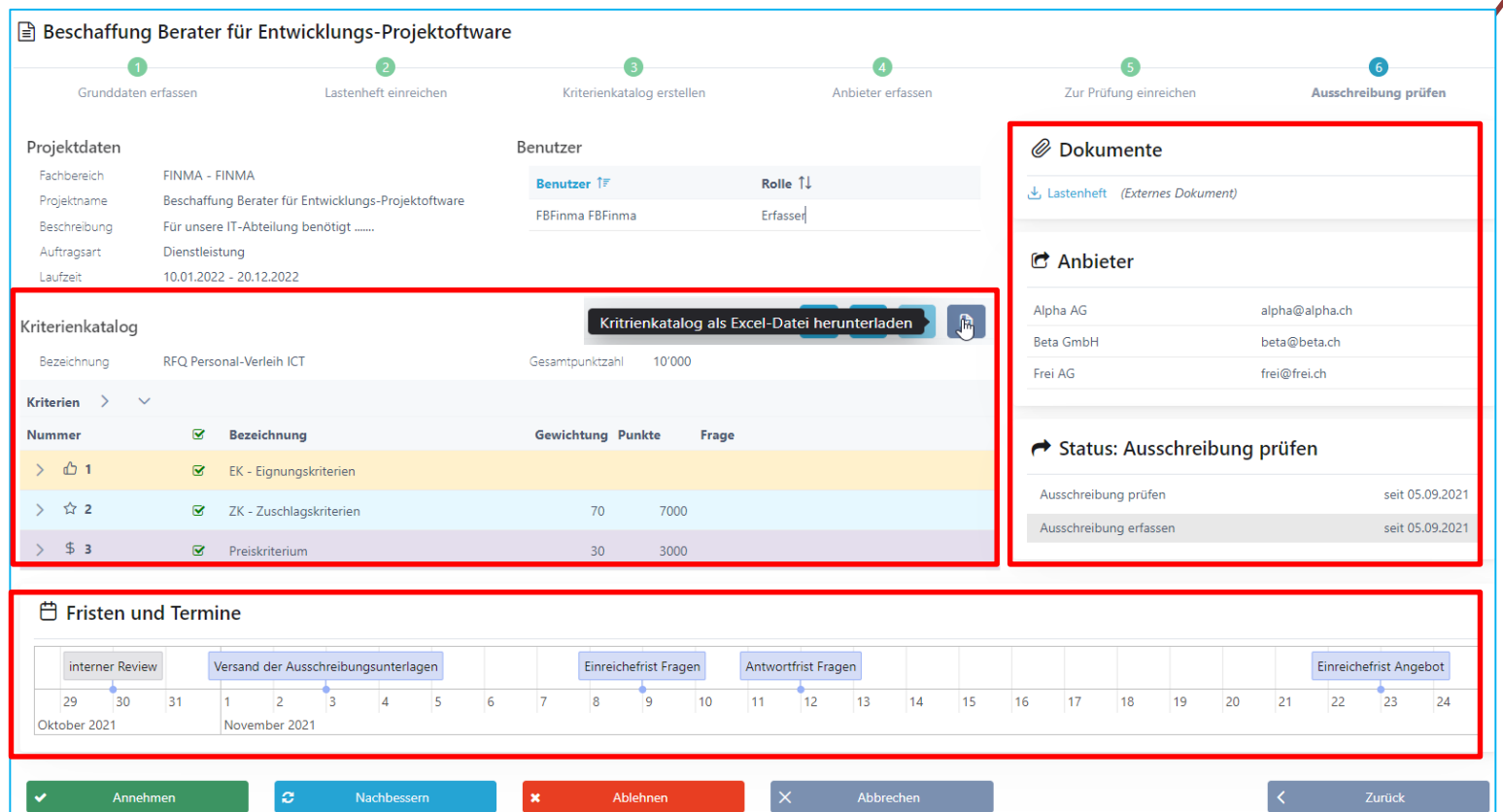

### Schritt 2: Anbieter einladen

- Termine und Fristen kontrollieren!
- Dokumente anpassen
- Anbieter einladen (Mail mit Token)

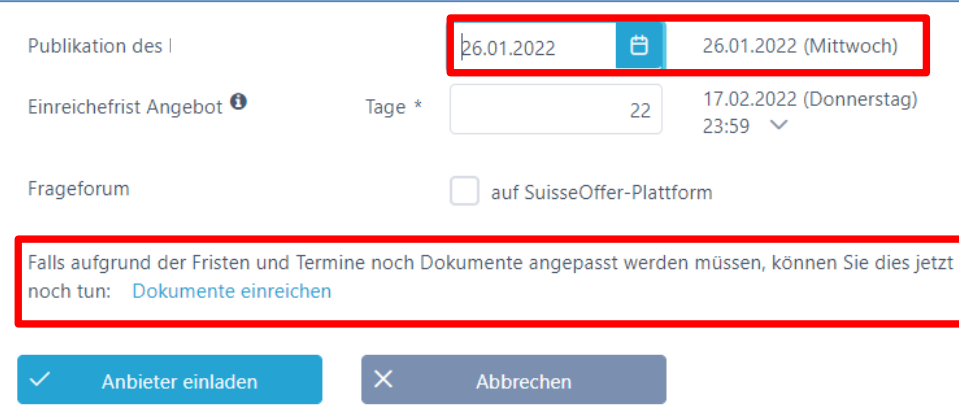

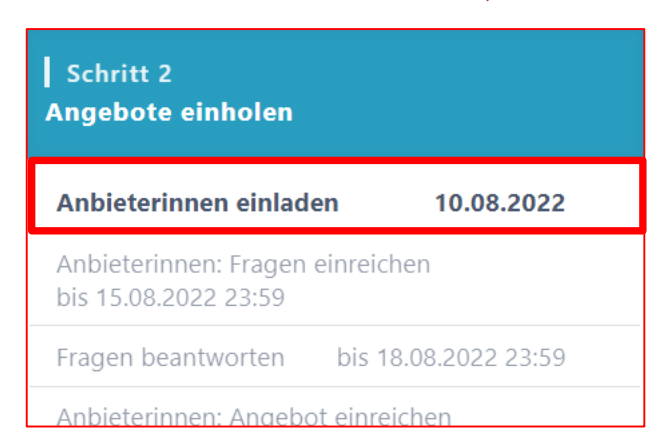

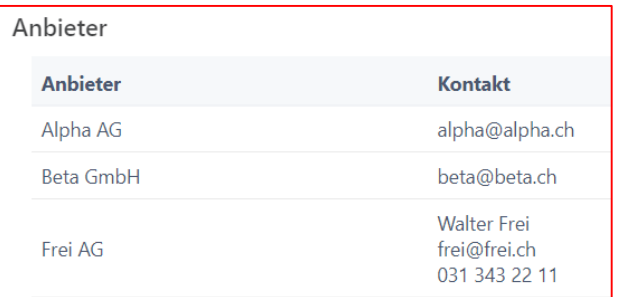

PL/FB

### Prozessübersicht mit Anbieter

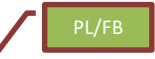

• Termine, Fristen und Timeline bearbeiten

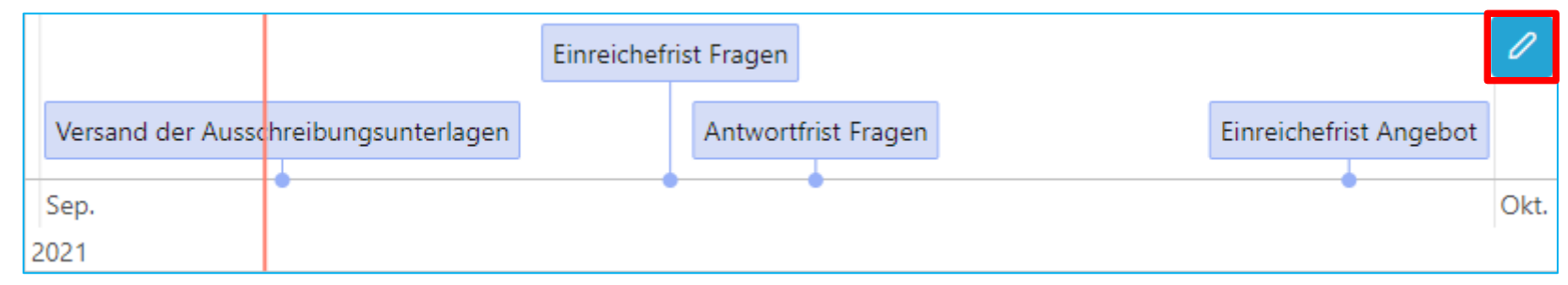

• Anbieter-Lieferfähigkeit (Token eingelöst)

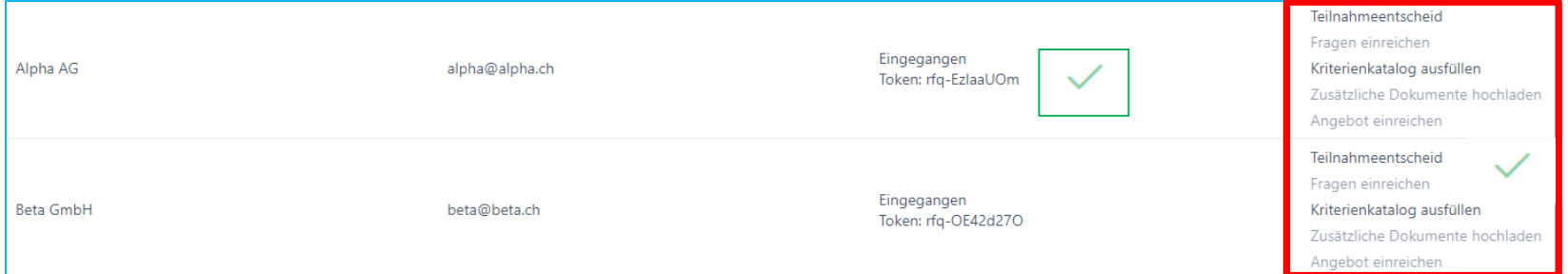

### Anbieterin nachträglich erfassen

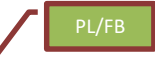

In den Verfahren Einladungsverfahren, RFQ – Offert Anfrage und RFI – Marktanalyse können Anbieterinnen nachträglich hinzugefügt werden, bis die Angebots Einreiche Frist abgelaufen ist. Die Funktion befindet sich unter Anbieter einladen und auf der Übersichtsseite:

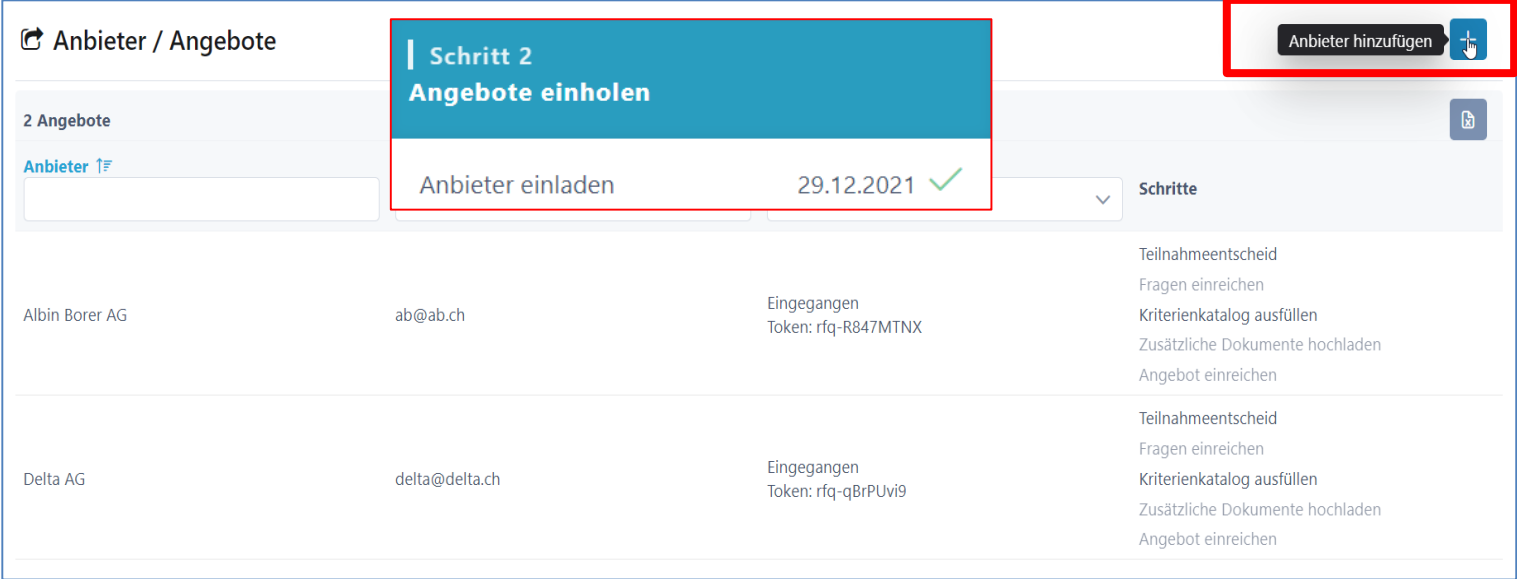

### Rolle Anbieter > siehe «Anbieterinnen Info»

- Anfrage (E-Mail mit Token)
- Login / Registration auf **[www.suisseoffer.ch](http://www.suisseoffer.ch/)**
- Teilnahme bestätigen
- Frageforum
- Angebot erstellen
- Angebot einreichen

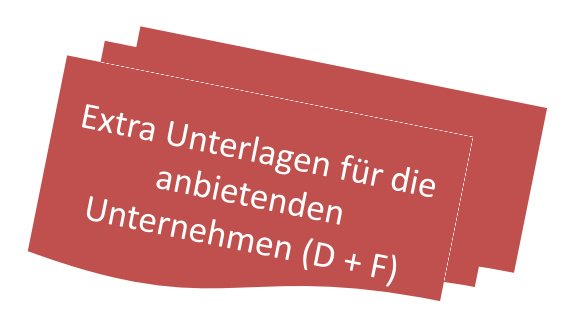

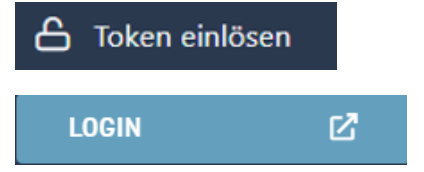

Anbieter

## Frageforum

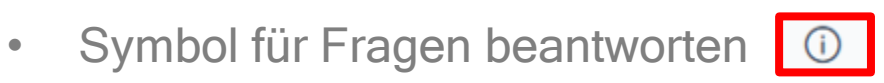

? Status: Fragerunde

Fragerunde

 $\sim$   $\sim$ 

Anbieter informiert

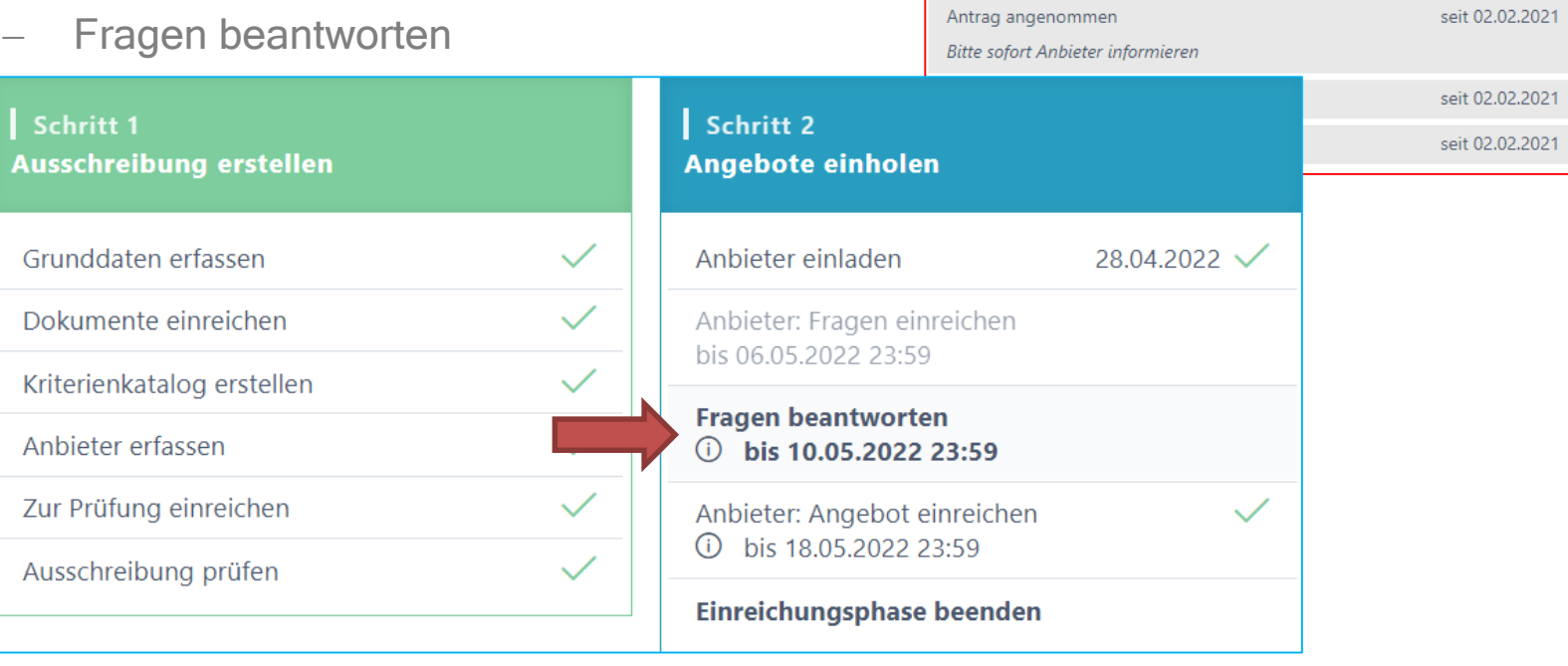

seit 02.02.2021

seit 02.02.2021

### Fragen beantworten

- Einträge bearbeiten; Fragen können neutralisiert werden
- Frage beantworten «nur intern» dann «publizieren»

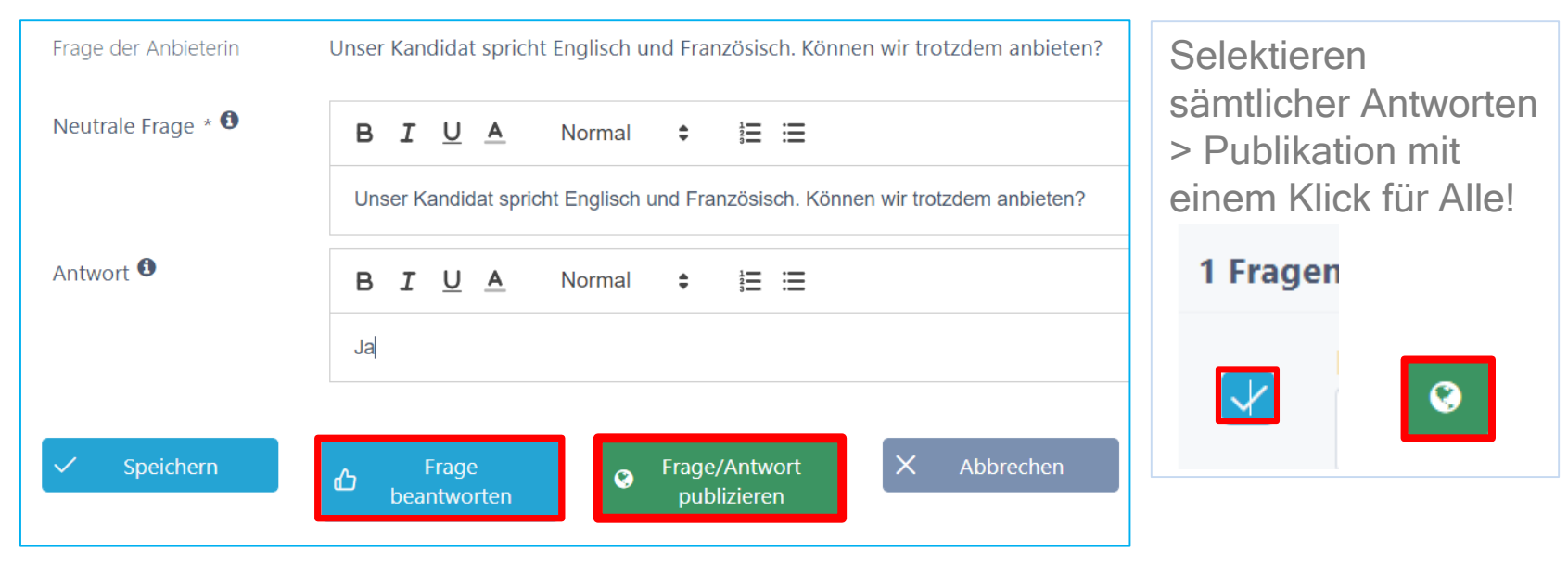

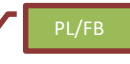

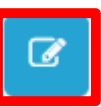

## Frageforum – Publizierte Antworten

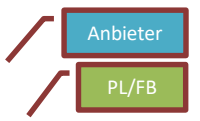

- Publizierte Fragen/Antworten
	- Fragen beantworten
- Detail ansehen

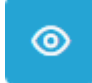

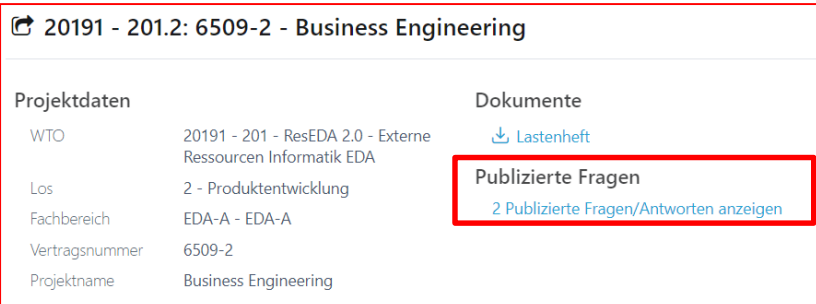

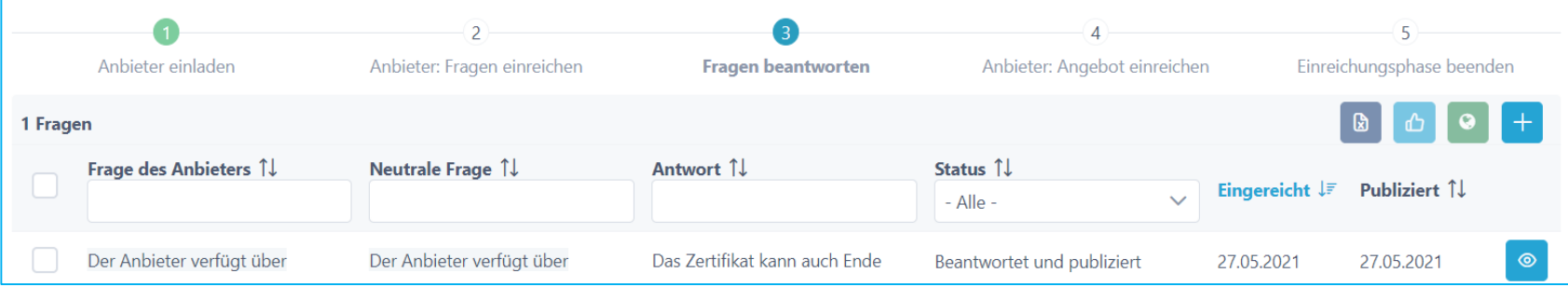

# Angebot einreichen Sicht Anbieterinnen

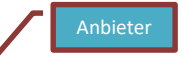

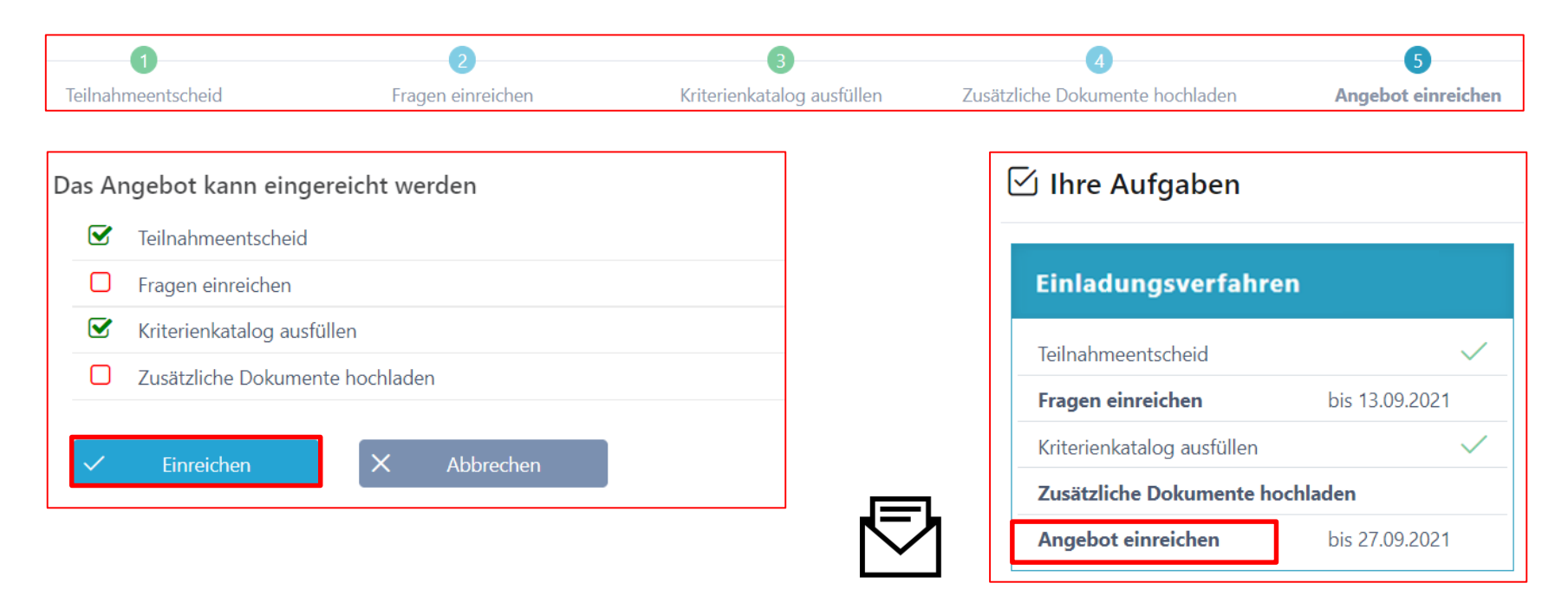

Eventuell Kriterienkatalog-Download oder andere Dokumente unterzeichnen und fristgerecht an ausschreibende Stelle zusenden.

### Prozessübersicht (Teilnehmer)

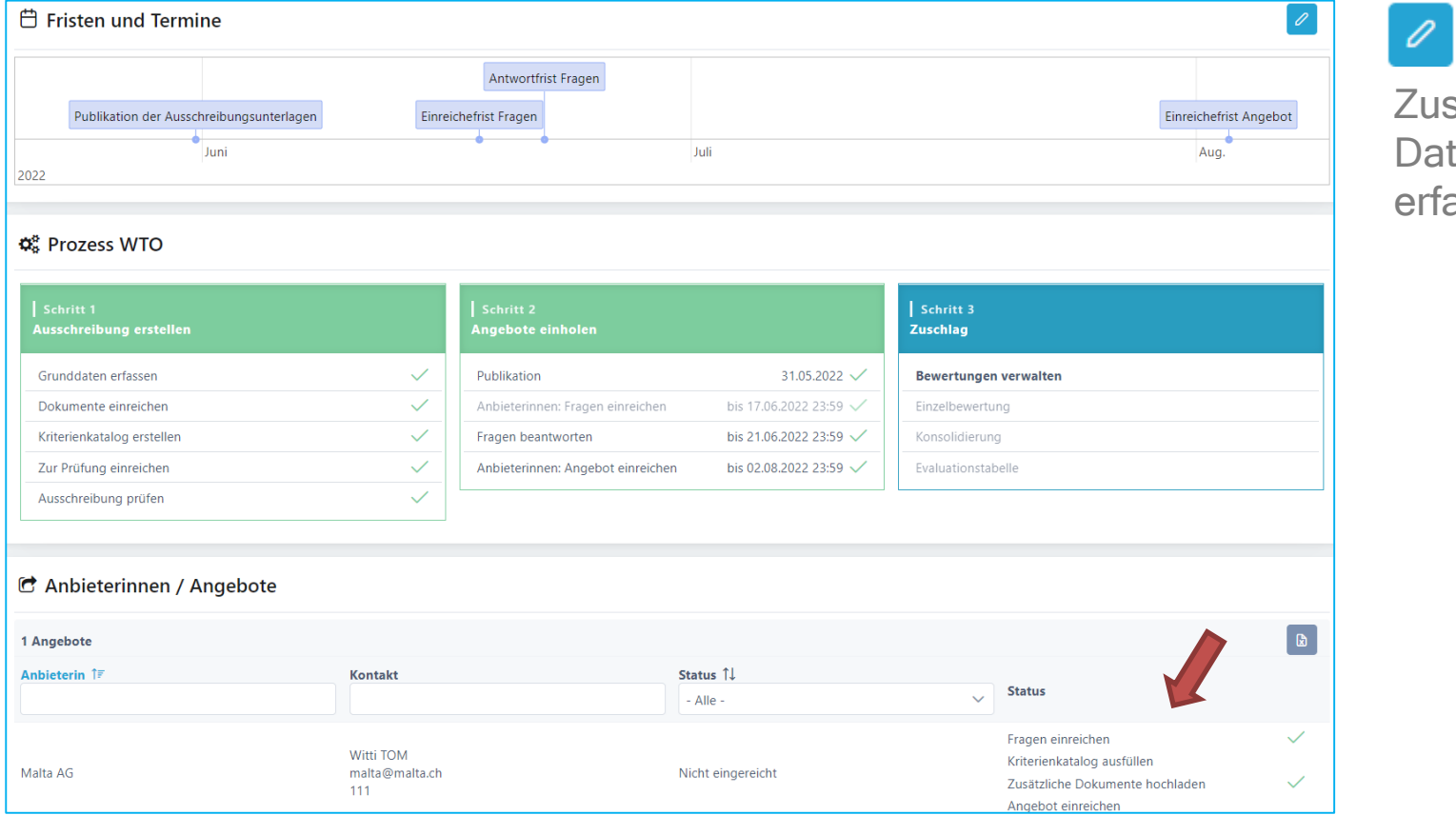

### satzten assen

### Einreiche-Frist verlängern, Doku anpassen

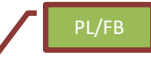

Es ist möglich, lediglich die Einreichefrist anzupassen o auch nur Dokumente anzupassen. Beim Speichern wird ein Mail an sämtliche Anbieter verschickt.

### Aktuelle Fristen

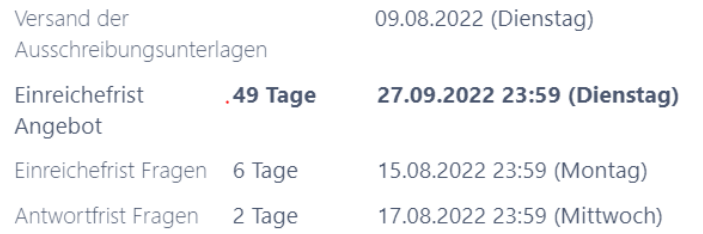

Sie können die Einreichefrist verlängern und die Dokumente für die Anbieterinnen anpassen.

### Einreichefrist anpassen

### Externe Dokumente anpassen

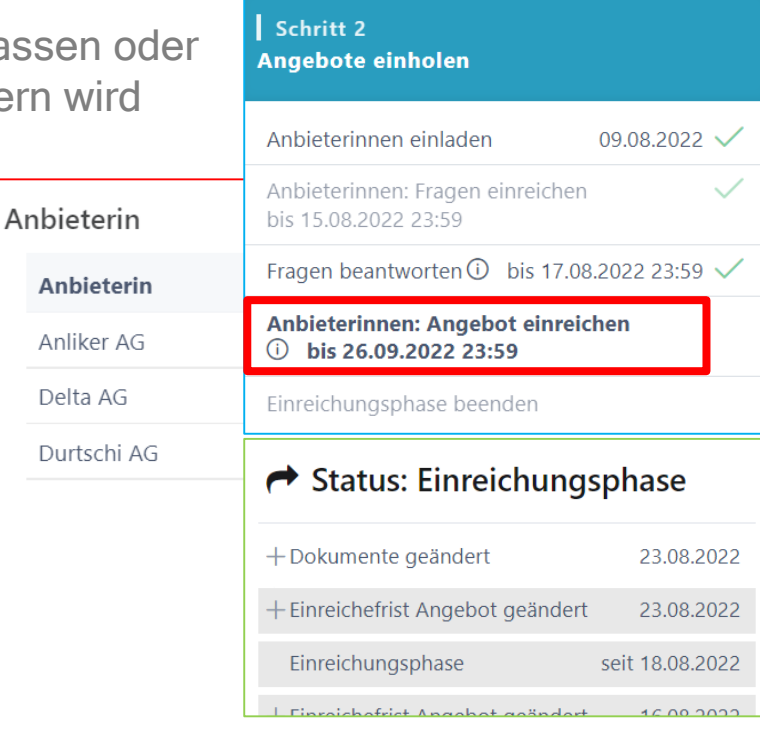

Delta AG

### Bewertung initialisieren > siehe Doku «rund um das Bewerten»

PL/FB

Wenn alle Anbieter ihre Angebote eingereicht haben, kann die Einreiche-Phase vorzeitig beendet und die Bewertung initialisiert werden. **&** Offertöffnung-Protokoll herunterladen

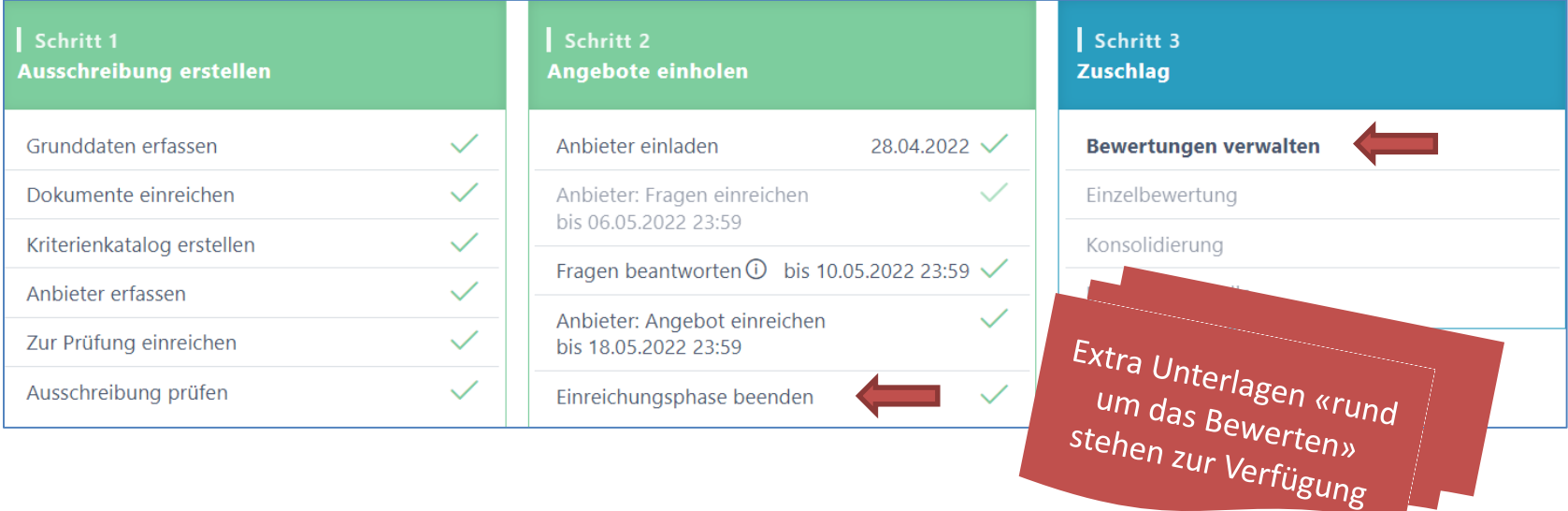

### Evaluations-Tabelle (Zuschlag)

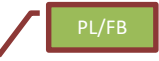

- Evaluations-Tabelle aufklappen; Übersicht der Rangliste
- Zuschlag erteilen; Zuschlagsempfänger auswählen

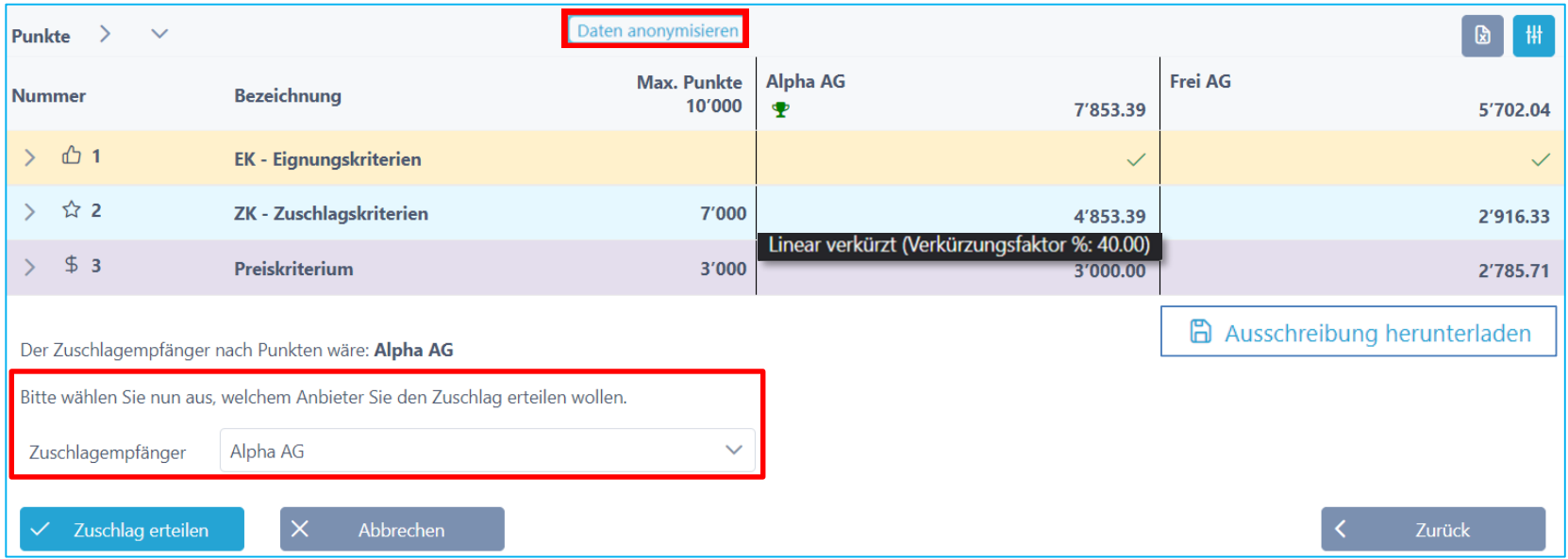

### Auswertung Diagramme

- Balken-Diagramm
- Spider-Netz Diagramm
	- Anbieterauswahl vornehmen (z.B. für Debriefing)

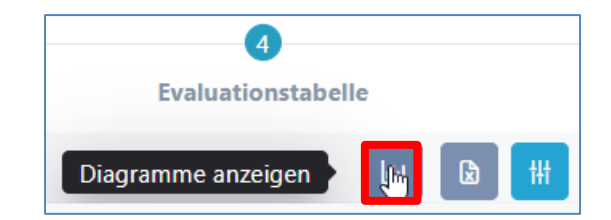

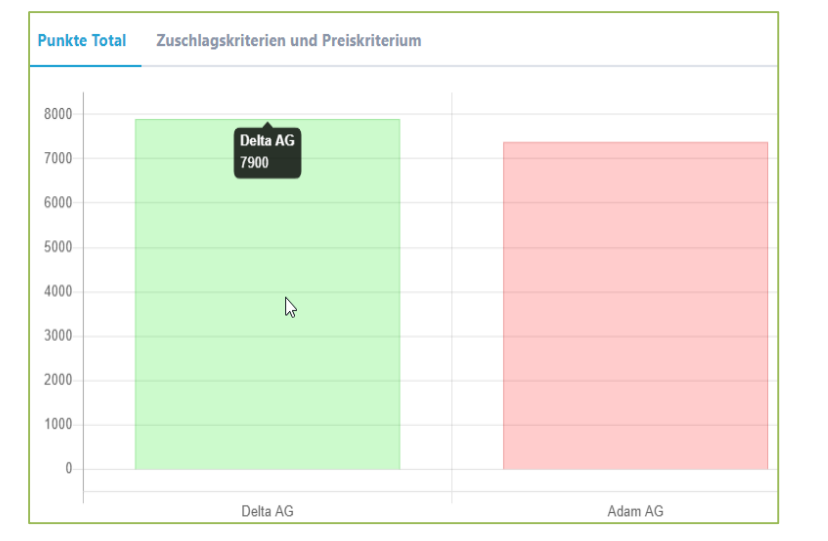

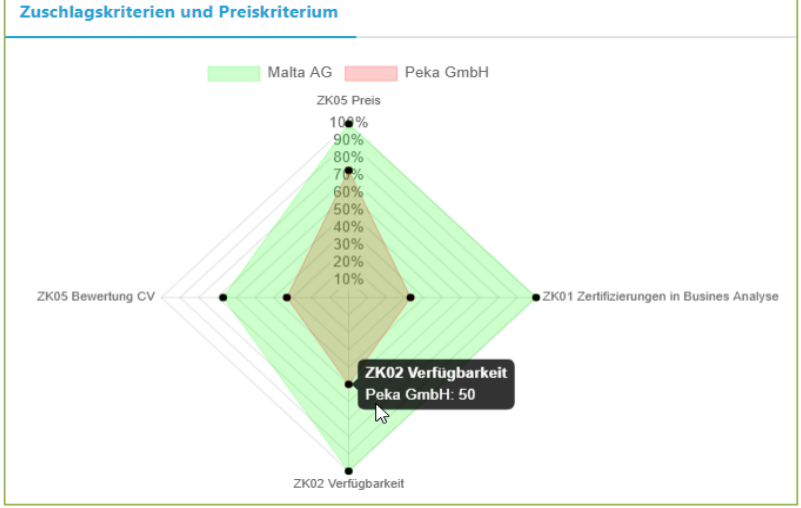

PL/FB

### Dokumente während Prozess hochladen

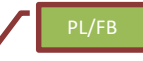

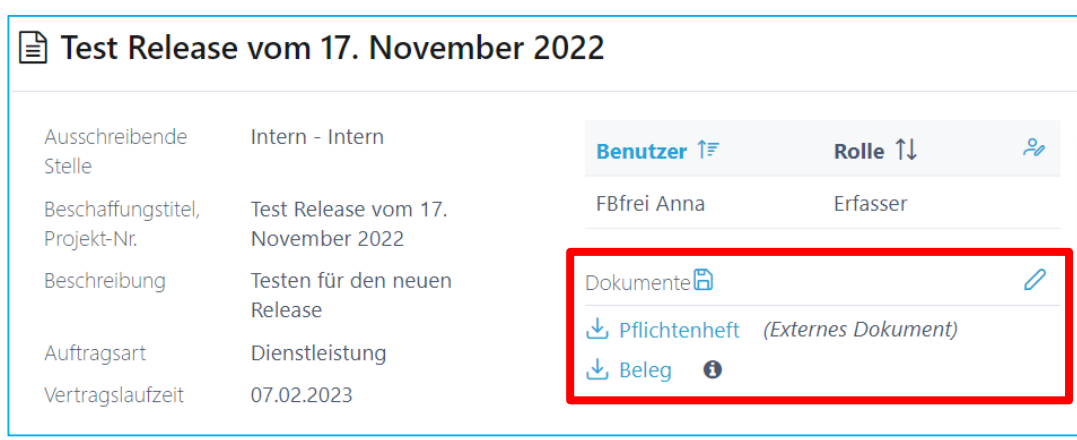

 $+$  Neues Dokument hinzufügen

Auch während einer Ausschreibung kann der Projektleiter relevante Dokumente (nur interne für die Beschaffungsstelle)

hochladen.

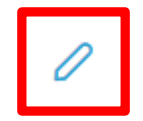

### Anbieter Ausschluss

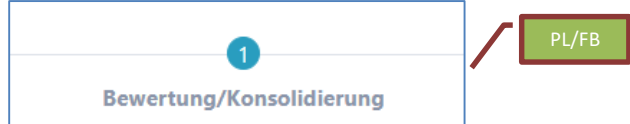

Solange noch kein Zuschlag erfolgt ist, kann der Ausschluss jederzeit wieder rückgängig gemacht werden.

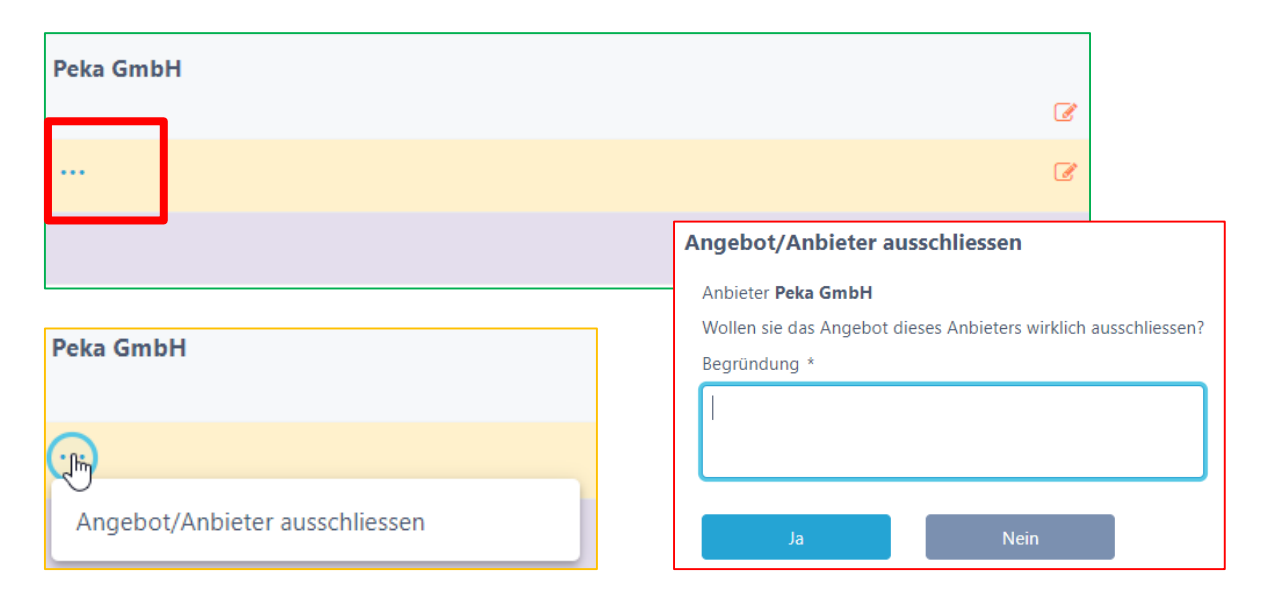

### Warum SuisseOffer?

- mit geringem Aufwand zu sichtbaren, verbesserten Ergebnissen
- standardisierte und digitalisierte Ausschreibungsprozesse
- Einfache Handhabung für Bewertende und Projektleiter
- Transparenter Einbezug sämtlicher Teilnehmer (Liefer-Fähigkeit)
- SaaS Modell (Software as a Service)
- Betrieb, SW-Entwicklung & Support swissmade wir sind für sie da!

Ihre Lösung für öffentliche Beschaffungen!

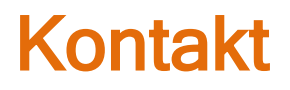

### **WIR FREUEN UNS AUF SIE!**

SuisseOffer AG Erlenauweg 17 3110 Münsingen

Tel: +41 31 533 19 20 E-Mail: info@suisseoffer.ch

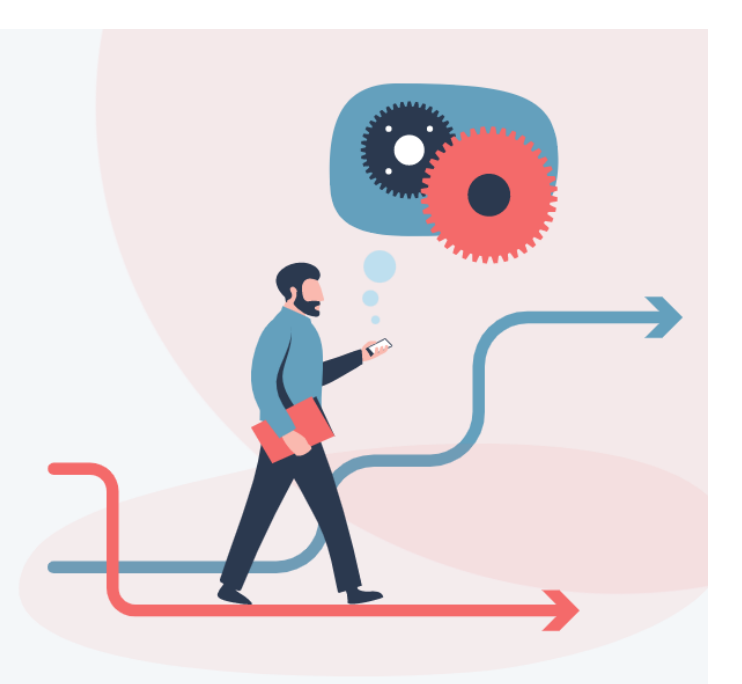